#### COMPLETING THE PROGRAM OF STUDY FORM (G138)

### For MA and PhD students

- 1. Navigate to gradstatus.uga.edu and log in using your UGA credentials.
- 2. Search for the Program of Study Form (G138) in the search bar or scroll to find it. Select the link.

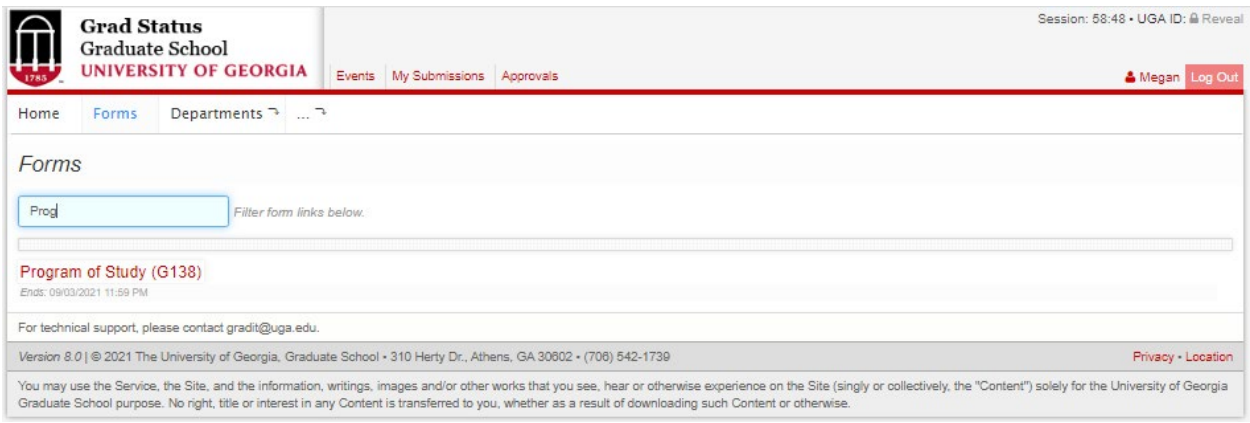

3. Enter your information (name, UGA ID [81X], UGA email). Select either **Political Science** or **International Affairs**  as your department. *Do not select Political Science & International Affairs as your department! This will cause processing and routing delays.*

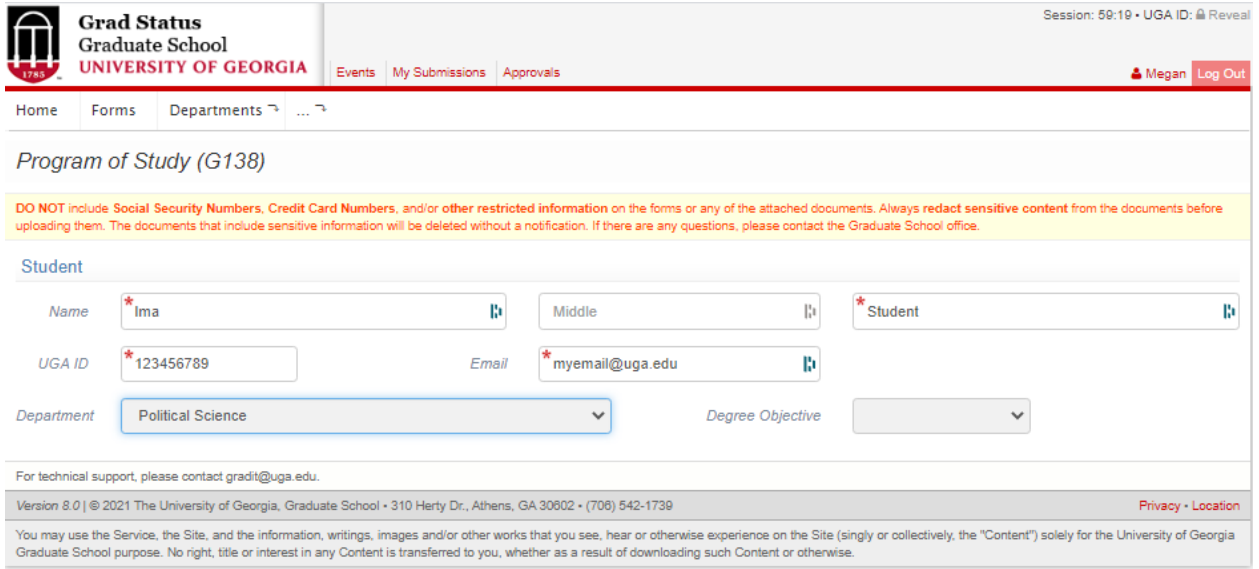

4. Select your degree objective. You can choose from Master of Arts (for thesis MA students), Master of Arts, Non-Thesis, or Doctoral. The Course Information section will populate once you select a degree objective (see below).

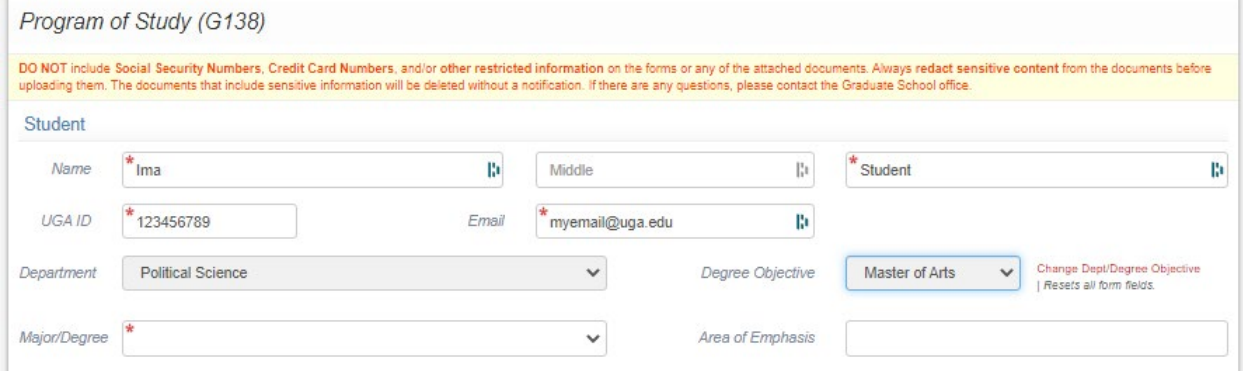

5. Select your Major/Degree. This should correspond to the degree objective you have selected. Use PhD for Doctoral degrees, MA for Master of Arts degrees, and MA,NT for Master of Arts, Non-Thesis degrees.

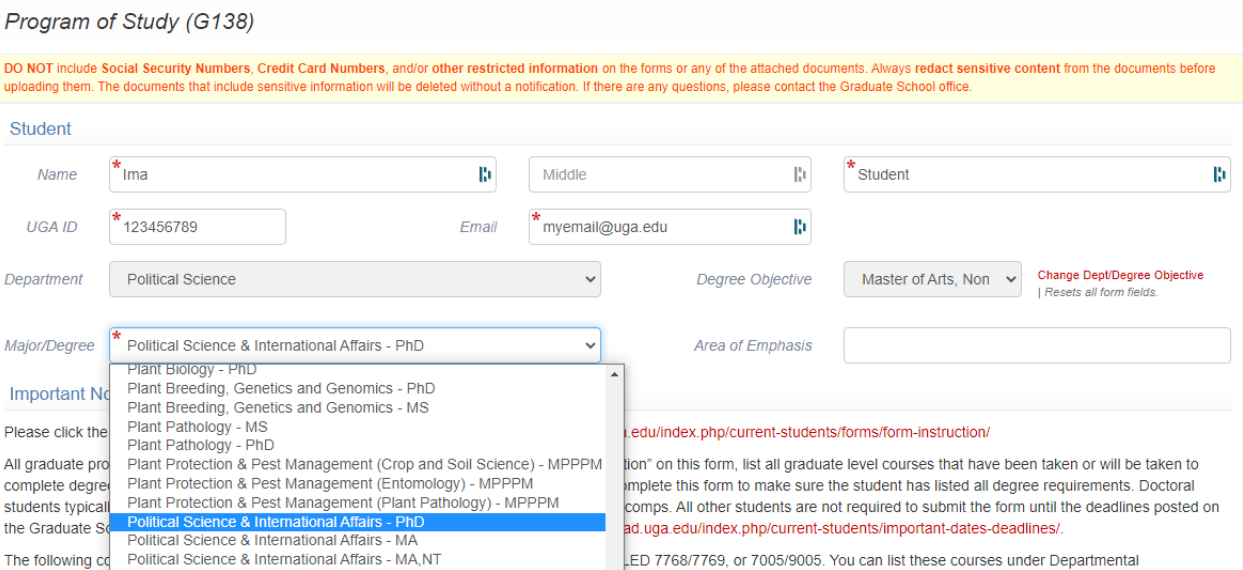

# 6. Add your course information. **Do not include POLS 7005/9005, POLS/GRSC 7770, LLED 7768/7769, or POLS 9000.** Tick the "Grad Students Only" box next to each 6000- or 7000-level class (e.g., POLS 6100, INTL 6200, POLS 7010). If a course is still in progress, leave the Grade box blank.

The following courses cannot be listed under course information: GRSC 7770, GRSC 9270, LLED 7768/7769, or 7005/9005. You can list these courses under Departmental Requirements or Research Skills Requirement.

For students matriculating Fall 2022 or after, GRSC 7001 should be listed as under GradFIRST requirement. Students matriculating before Fall 2022 or enrolled in programs exempt from GradFIRST may note they are exempt.

#### **Course Information**

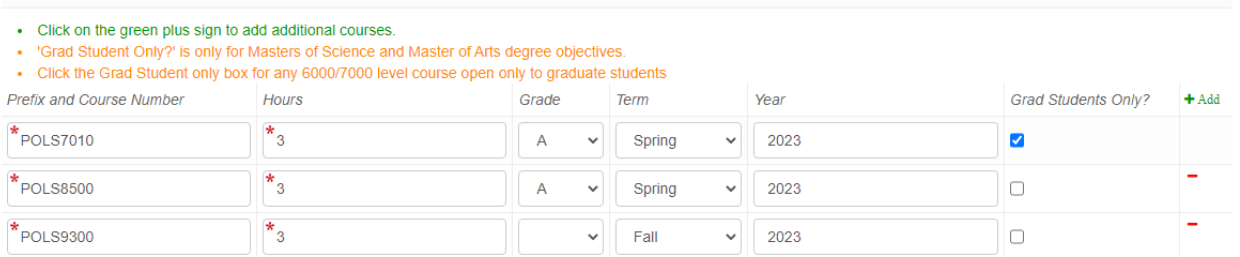

#### 7. For **PhD students:**

a. Under Research Skills Requirement, type "Methods sequence complete"

b. Under Departmental Requirements, type "Comprehensive exams, prospectus defense, dissertation defense"

c. If you matriculated (i.e., started your degree) **before Fall 2022,** type "exempt" in the GradFIRST Requirements box. Otherwise, list GRSC7001.

d. If you entered the Fast-Track PhD directly from undergrad, please select "No" from the dropdown menu for Completed Masters Degree. If you have a master's degree, either from UGA or another institution, select "Yes"

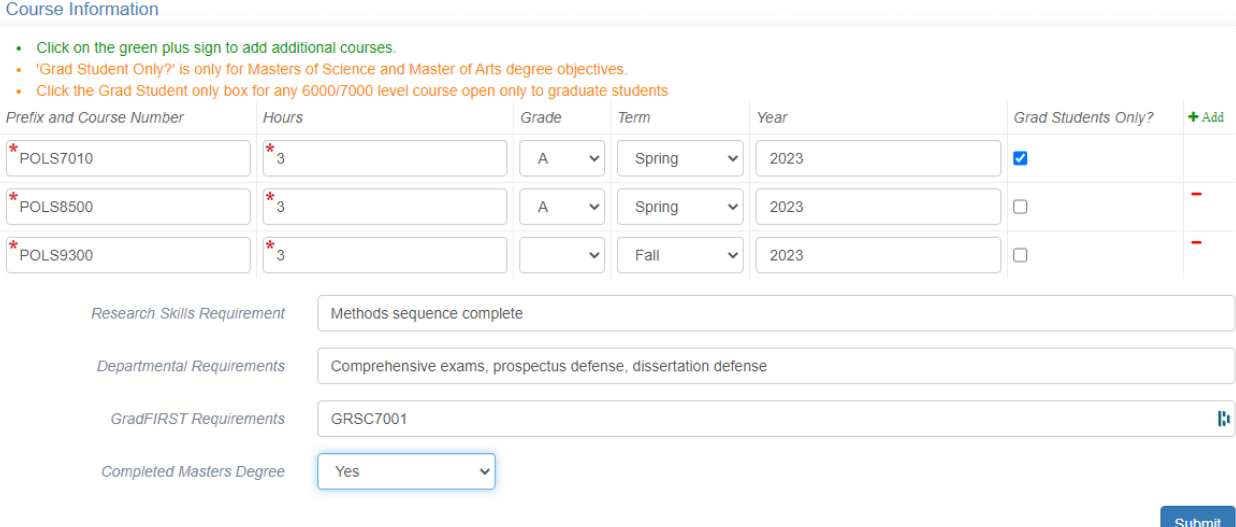

#### 8. For **MA Thesis students:**

- a. Under Research Skills Requirement, type "Methods sequence complete."
- b. Under Departmental Requirements, type "Thesis defense"
- c. If you matriculated (i.e., started your degree) **before Fall 2022,** type "exempt" in the GradFIRST Requirements box. Otherwise, list GRSC7001.
- d. List your Major Professor (do not include "Dr." or "Professor").
- e. Check the box acknowledging human subjects research requirements.

I understand that if human subjects are involved in my research, it is my responsibility to file a research protocol application with the Institutional Review Board (Boyd GRSC, Room 606) before I begin collecting data. I acknowledge that failure to secure this permission prior to conducting my datacollection using human subjects will negate the use of that data for my master's thesis. (Human subjects information available at http://www.ovpr.uga.edu/hso/) Please check the box.

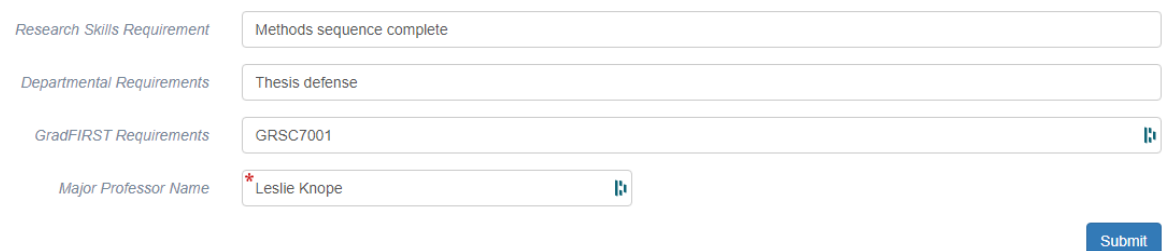

#### 9. For **MA Non-Thesis students:**

- a. Under Departmental Requirements, type "Article defense"
- b. If you matriculated (i.e., started your degree) **before Fall 2022,** type "exempt" in the GradFIRST

Submit

## Requirements box. Otherwise, list GRSC7001.

c. List your Major Professor (do not include "Dr." or "Professor").

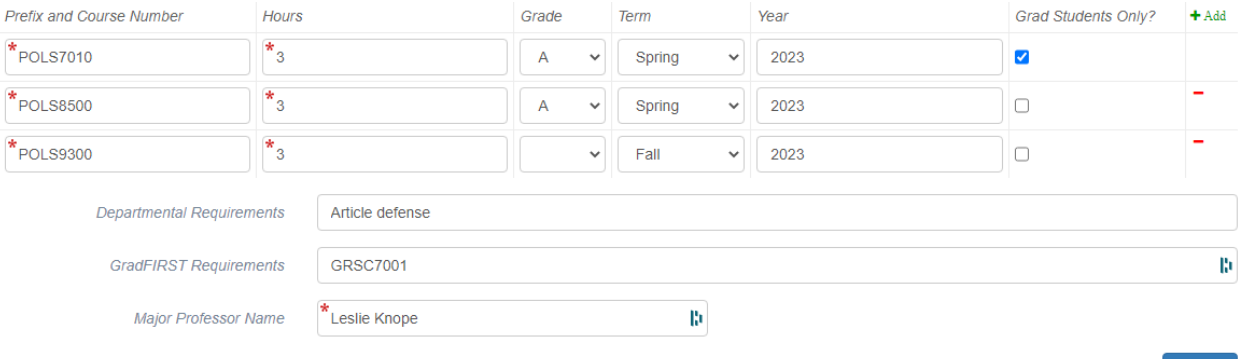

10. Click Submit.

11. Email the Graduate Advisor [\(meganjs@uga.edu\)](mailto:meganjs@uga.edu) to let me know that you've submitted your Program of Study form.

*Updated January 2023*